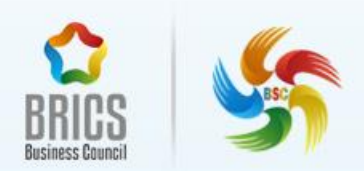

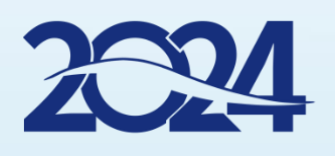

# 数据分析与可视化 BRICS-FS-36

样题(省级/区域选拔赛)

2024 年 02 月

# 目录

<span id="page-1-0"></span>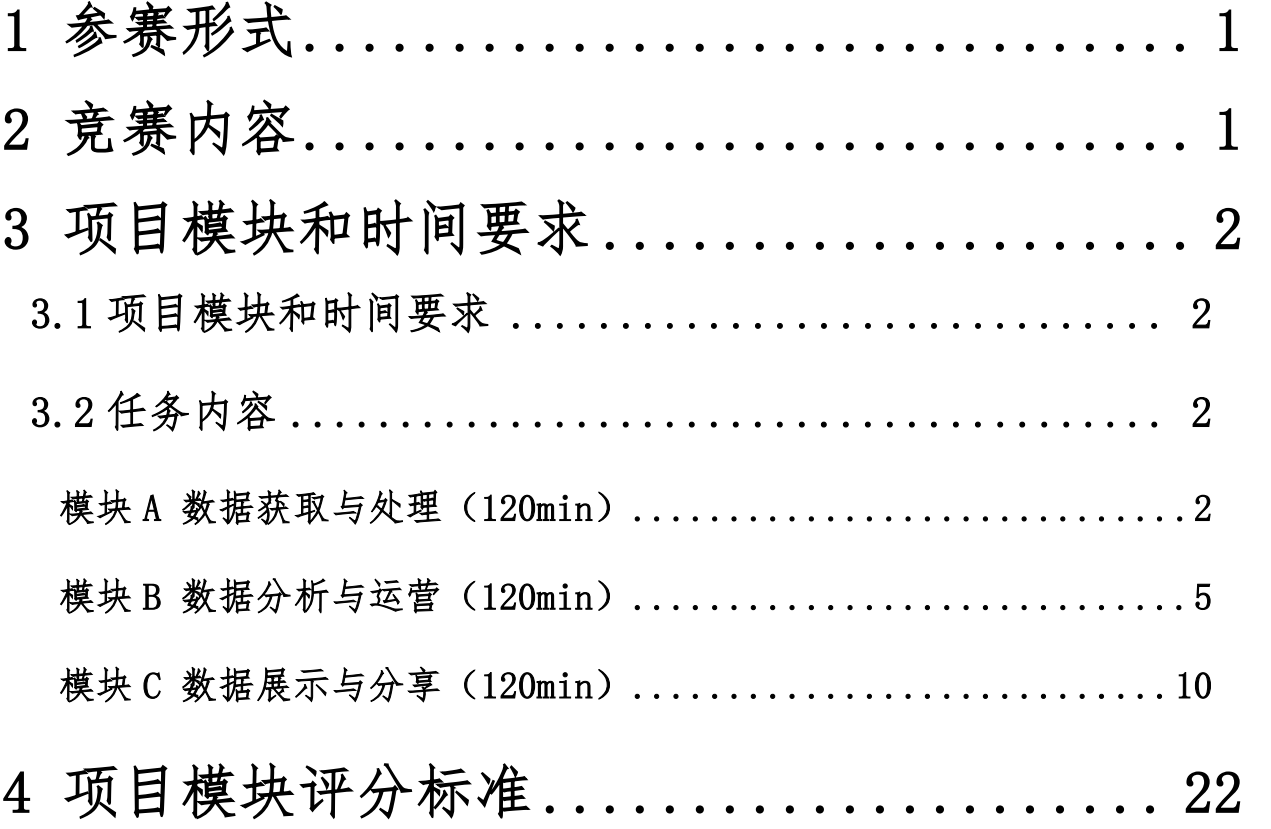

# 1 参赛形式

本次赛项为个人赛。

# <span id="page-2-0"></span>2 竞赛内容

本次竞赛由 3 个模块组成,选手需要按顺序完成所有竞赛内容。竞赛时会向 参赛选手提供统一的赛题文件、竞赛设备、设备基础操作说明文件,以及为保障 每个任务模块的独立性与公平性所需数据源或其他技术基础条件。

竞赛内容包含基于数据分析与可视化的以下任务模块:

模块 A 数据获取与处理

模块 B 数据分析与运营

模块 C 数据展示与分享

如果参赛选手不遵守职业健康安全环境要求,或使自己和其他选手面临危险, 他们可能会被取消比赛资格。

参赛者完成竞赛后,由裁判组对选手提交结果进行评分。

# <span id="page-3-0"></span>3 项目模块和时间要求

# <span id="page-3-1"></span>3.1 项目模块和时间要求

数据分析与可视化赛项共 3 个模块,要求参赛者总共用时 360min。具体项 目模块名称和时间要求参照表格 1 [项目模块和时间要求清单。](#page-3-4)

<span id="page-3-4"></span>

| 序号 | 模块名称          | 竞赛内容完成时间  |
|----|---------------|-----------|
|    | 模块 A: 数据获取与处理 | 120min    |
| 2  | 模块 B: 数据分析与运营 | 120min    |
| 3  | 模块 C: 数据展示与分享 | $120$ min |

表格 1 项目模块和时间要求清单

# <span id="page-3-2"></span>3.2 任务内容

#### <span id="page-3-3"></span>模块 A 数据获取与处理(120min)

#### 模块描述:

随着科学技术的不断进化和更新,人们可以更容易地从各种渠道获得所需的 信息。当越来越多的信息充斥着人们的生活时,大数据应运而生。在大数据的背 景下, 医疗数据的数量和复杂性也不断增加。近年来, 随着电子医疗记录的普及 和信息技术的进步,医疗数据分析变得越来越重要。医疗数据分析在医学研究、 临床决策支持、疾病预防和公共卫生方面有着广泛的应用。例如,医疗数据分析 可以用于研究疾病的发病机制、探索新的治疗方法、评估医疗保健政策和规划公 共卫生战略。同时,医疗数据分析也可以用于提高医疗保健的效率和质量,例如 优化医疗资源的分配、减少医疗错误和提高患者满意度。

大数据对医疗保健具有重要意义。医疗卫生机构使用大数据可以有效帮助医 生做出更准确的临床诊断;更准确地预测治疗方案的成本和疗效;整合患者遗传 信息以进行个性化治疗;分析人口健康数据以预测疾病暴发等。

#### 任务一:数据处理

1、在`医疗数据`工作表中操作,删除数据重复的行,去重时保留首条数据,并 保存操作完成的数据。

 $2.$ 统计`医疗数据`工作表中`A1:N16551`的缺失值的数量,保存答案到`results` 表的`answer`列对应位置。

3、在`医疗数据`工作表中操作,按照下面要求处理缺失值:

·将年龄字段或性别字段存在缺失值的行删除

·人员区划字段缺失值用就诊区划里的值填充

4、在`医疗数据`工作表中操作, `diagnosis\_name`字段中的数据存在一些特殊 字符和附加说明, 这些数据的处理标准在`diagnosis\_process`工作表中, 请按 照`diagnosis\_process`工作表处理`diagnosis\_name`字段中的数据,并保存操 作完成的数据。

5、在`医疗数据`工作表中操作,将`settlement\_date`字段的时间戳转化成时间 格式(例如:20180101),并保存操作完成的数据。

6、在`医疗数据`工作表中操作,将`age`字段的数据按照以下标准划分等级,形 成新的`age\_level`字段,并保存操作完成的数据。

> 婴幼儿:  $0 \leq \text{age} \leq 6$ 少 儿:  $6 < age \leq 12$ 青少年:  $12 \leq$  age  $\leq 17$ 青 年:  $17 \leq 12 \leq 45$ 中 年:  $45 \leq$  age  $\leq 69$

老 年: 69 < age < 100

### 任务二:数据分析

1、统计`医疗数据`工作表中的`age\_level`字段生病人数最多的年龄组,保存答 案到`results`表的`answer`列对应位置。

2、在`医疗数据`工作表中,总费用最高的医疗类型?保存答案到`results`表的 `answer`列对应位置。

3、在`医疗数据`工作表中,根据入院日期分析各年度参保人跨区划流动就医的 比例(小数形式,保留两位小数),保存答案到`2.3`表的对应的位置。

4、在`医疗数据`工作表中,离休人员占总人数的比例(百分比形式,保留两位 小数),保存答案到`results`表的`answer`列对应位置。

5、在`医疗数据`工作表中,就诊次数最多的人员 ID 是?就诊次数是多少,保存 人员 ID 和就诊次数到`results`表的`answer`列对应位置。

6、在`医疗数据`工作表中,根据入院日期和出院时间计算住院时长,求平均住 院时长最长的疾病。保存答案到`results`表的`answer`列对应位置。

7、在`医疗数据`工作表中,统计平均报销率超过 80%的疾病数量。保存答案到 `results`表的`answer`列对应位置。

平均报销率=平均统筹金额/平均总费用

#### 任务三:数据可视化

1、根据`医疗数据`工作表中数据,分析不同年龄组就诊次数分布情况。

- ·以圆环图的形式呈现
- ·显示数据标签并保留两位小数。
- ·图表保存到`3.1`工作表中

#### BRICS-FS-36 数据科学与可视化 技术描述 TD

4/22

- 2、根据`医疗数据`工作表中数据,分析不同人员类型总消费和总统筹金额
- ·以柱状图+折线图的形式呈现
- ·总费用为柱状图,总统筹金额为折线图
- ·按照总费用降序排列
- ·纵坐标轴的最大值为 21000000,最小值为 0
- ·图表保存到`3.2`工作表中
- 3、根据`医疗数据`工作表中数据,分析不同肿瘤疾病的平均个人花费费用

#### 个人花费费用=总费用统筹金额

- ·以气泡图的形式呈现。
- ·气泡大小用平均个人花费费用表示。
- ·只显示平均个人花费费用排名前五的疾病的标签且居中显示,且气泡颜色依次 设置为 FFCCCC, 99CCCC, CCCC99, CC99CC, CC99FF。
- ·图表保存到`3.3`工作表中

#### <span id="page-7-0"></span>模块 B 数据分析与运营(120min)

#### 模块描述:

教育在大数据技术与理念的冲击下正在发生一场"静悄悄的革命",教学范 式的转型成为这场单位的先导和核心。随着大数据时代的到来,教学范式也步入 了 3.0 时代。校园数据分析是指利用各种技术和工具,对学校内部的各种数据进 行深入的挖掘和分析,从而为学校决策和管理提供科学依据的过程。在当今信息 时代,学校管理面临着各种挑战和机遇,例如学生招生、教学质量评估、师生行 为监管、财务管理等方面,都需要依靠数据来支撑决策。积极探索教育大数据驱 动教学范式,让真实的教学数据赋予教师"显微镜"式的观察能力,以及"望远 镜"式的预测能力。让教学实现科学化、智能化、精准化与个性化。

#### 任务一、数据处理

1.1:读取数据,读取`Consumption.csv`、`attendance.csv`、`teacher.csv`、 `mark.csv`四个表的数据,分别保存到变量`data\_Consumption`、

`data\_attendance`、`data\_teacher`、`data\_mark`。并运行给出的答案保存代 码保存答案。

1.2 分析变量`data\_Consumption`,将`DealTime`列处理为日期格式,将处理的 结果更新到变量`data Consumption`,并运行给出的答案代码保存答案。

1.3 分析变量`data Consumption`,将`MonDeal`转为正数,将处理的结果更新 到变量`data\_Consumption`,并运行给出的答案代码保存答案。

1.4 分析变量`data\_attendance`, 处理 2014 年 2 月份的数据, 将`qj\_term`更 新为'201320142',将处理后的结果更新到变量`data\_attendance`,将并运行给 出的答案代码保存答案。

1.5 分析变量`data\_attendance`中的`DataDateTime`、`qi\_term`两列数据,找 出`DataDateTime`与`qj\_term`之间的关系,将缺少的学期信息进行填充,返回

考勤最多的学期以及所对应的考勤次数,结果保存到`task1 5`中,并运行给出 的答案代码保存答案。

#### 任务二、校园教师信息分析

2.1 分析变量`data\_teacher`中的`sub\_Name`、`bas\_id`两列数据,统计各个学 科的老师数量,返回拥有老师最多的学科名,结果保存到变量`task2\_1`中,并 运行给出的答案保存代码保存答案。

2.2 分析变量`data\_teacher`中的`term`、`gra\_Name`、`bas\_id`3 列数据, 观 察"201420151"学期老师的教学情况,统计有多少老师涉及多个年级的课程,结 果保存到变量`task2\_2`中,并运行给出的答案保存代码保存答案。

2.3 分析变量 `data\_teacher` 中的 `term`、`cla\_Name`、`bas\_id`3 列数据, 观察"201420151、201420152"两学 期老师的教学情况,统计每位老师授课班级 数量,返回上课班级最多的`bas\_id`,结果保存到变量`task2\_3`中,并运 行给 出的答案保存代码保存答案。

2.4 分析变量`data\_teacher`中的`term`、`cla\_Name`、`gra\_Name`3 列数据, 统计每学期各年级班级的数量,返回班级最多的学期和年级,结果保存到变量 `task2\_4`,并运行给出的答案保存代码保存答案。

2.5 分析变量`data\_teacher`,统计'201420151'学期,高三物理学科和地理学科 各开设了多少个班,结果保存到变量`task2\_5`,并运行给出的答案保存代码保 存答案。

·保存格式(开设地理课的班级数量,开设物理课的班级数量)

# 任务三、校园考勤统计

3.1 分析变量`data\_attendance`,统计`controler\_name`包含`校服`的考勤有 多少条,返回迟到早退最多的学期,结果保存到变量`task3\_1`,并运行给出的 答案保存代码保存答案。

 $3.2$  分析变量 data\_attendance, 统计高一年级迟到早退次数最多的

`bf\_studentID`, 结果保存到变量`task3\_2`, 并运行给出的答案保存代码保存 答案。

•迟到: controler\_name`包含迟到

•早退: `controler\_name`包含早退

3.3 分析变量`data\_attendance`,计算考勤次数大于 200 次的`bf\_classid`中, 考勤状态为迟到或早退的次数占该班级考勤总次数的比例,返回最大的比例,结 果保存到变量`task3\_3`,并运行给出的答案保存代码保存答案。

3.4 分析变量`data\_attendance`, 以小时统计迟到早退的次数, 返回迟到早退 的高峰期是在一天的哪个时间(24小时制),结果保存到变量`task3\_4`,并运 行给出的答案保存代码保存答案。

3.5 分析变量`data\_attendance`, 统计有多少个学生出现过同一天内迟到且早 退情况,结果保存到变量`task3 5`,并运行给出的答案保存代码保存答案。

### 任务四、学生成绩分析

 $4.1$  分析变量`data\_mark`, 计算`exam\_number`为 289 考试中,高二各班级的化 学学科的平均分,返回平均分最高的`cla\_id`,结果保存到变量`task4\_1`,运 行结果保存代码保存答案。

 $4.2$  分析变量`data\_mark`,将`exam\_number`为 289 考试中化学学科的成绩,按 以下要求对成绩进行划分,统计各成绩段所对应的人数,返回人数分布最多的成 绩段,结果保存到变量`task4 2`,运行结果保存代码保存答案。

- ·分数=3:免考
- ·2<=分数<60:不及格
- ·60<=分数<70:及格
- ·70<=分数<80:中等
- ·80<=分数<90:良
- ·90<=分数<=100:优

4.3 分析变量`data\_mark`,以`exam\_number`为 289 考试中化学学科的成绩作为 一个组别, 计算这组数据的 Z\_score, 求 Z\_score 的最大值是多少? 结果保存到 变量`task4\_3`,运行结果保存代码保存答案。

· Z score, 是一种具有相等单位的量数。它是将原始分数与团体的平均数之差 除以标准差所得的商数,是以标准差为单位度量原始分数离开其平均数的分数之 上多少个标准差,或是在平均数之下多少个标准差。

Z\_score = (分数 - 平均分数) / 标准差结果保留两位小数

4.4 分析变量`data\_mark`,统计`exam\_number`为 284 的考试中各班级作弊和缺 考次数,返回作弊加缺考次数最多的`cla\_id`,结果保存到变量`task4\_4`,运 行结果保存代码保存答案。

4.5 分析变量`data\_mark`, 计算`exam\_number`为 289 考试中, 高二、高三各班 中各科成绩排名第一最多的`cla\_id`,结果保存到变量`task4\_5`,运行结果保 存代码保存答案。

4.6 分析变量`data\_mark`, 计算考试编号为 289 考试中, 各个学生的总分(分 值保留为一位小数),返回各年级总分最高的分值,结果保存到变量`task4 6`, 并运行结果保存代码保存答案。

·总分 score 由三部分组成,计算方式如下:

·score1:语数外的成绩

·score2:物理、地理两科分值最高的一门(分值相同,选择一门的分值即可)

 ·score3:生物、政治、化学、历史四门中最高的两门(根据分值相同的多种 情况,选择其中的两门或者一门)

• score = score1+score2+score3

#### <span id="page-12-0"></span>模块 C 数据展示与分享(120min)

#### 模块描述:

随着企业的发展和市场的竞争,公司销售数据分析变得越来越重要。销售数 据分析是指对企业销售业绩数据进行收集、整理、分析和利用,以了解公司销售 业绩的情况,发现潜在的市场机会,优化销售策略和营销方案,以提高企业的销 售收入和利润。

在现代企业中,销售数据分析已经成为了一个不可或缺的工具。通过数据分 析,企业可以更好地理解自己的市场、客户和竞争对手,从而做出更明智的业务 决策。这些决策可以包括如何定价、如何推广产品、如何改进客户服务等等。RFM 模型是衡量客户价值和客户创造利益能力的重要工具和手段。在众多的客户关系 管理分析模式中,RFM 模型是被广泛提到的。该模型通过客户近期购买行为、购 买的总体频率以及花了多少钱,这 3 项指标来观察该客户的价值状况。

#### 任务一、产品分析

任务 1.1:展示在产品描述中包含尿裤的销售金额情况

任务书要求:

按照以下要求,在名称为 1.1 的工作表中进行操作,并保存最终结果:

图形名称: 柱状图

- ·产品描述的内容里面包含"尿裤"的关键词,与示例图的列标签一致
- ·字段产品描述为列,产品描述的列名要与示例图完全一致,字段销售金额为行
- ·按照销售金额进行从左到右,降序排序

·显示销售金额的标记标签

·柱状图设置为蓝色,销售金额的大小代表颜色的深浅,销售金额越大,颜色越 深,与示例图一致

·将视图尺寸设置为'整个视图'

参考图形如下:

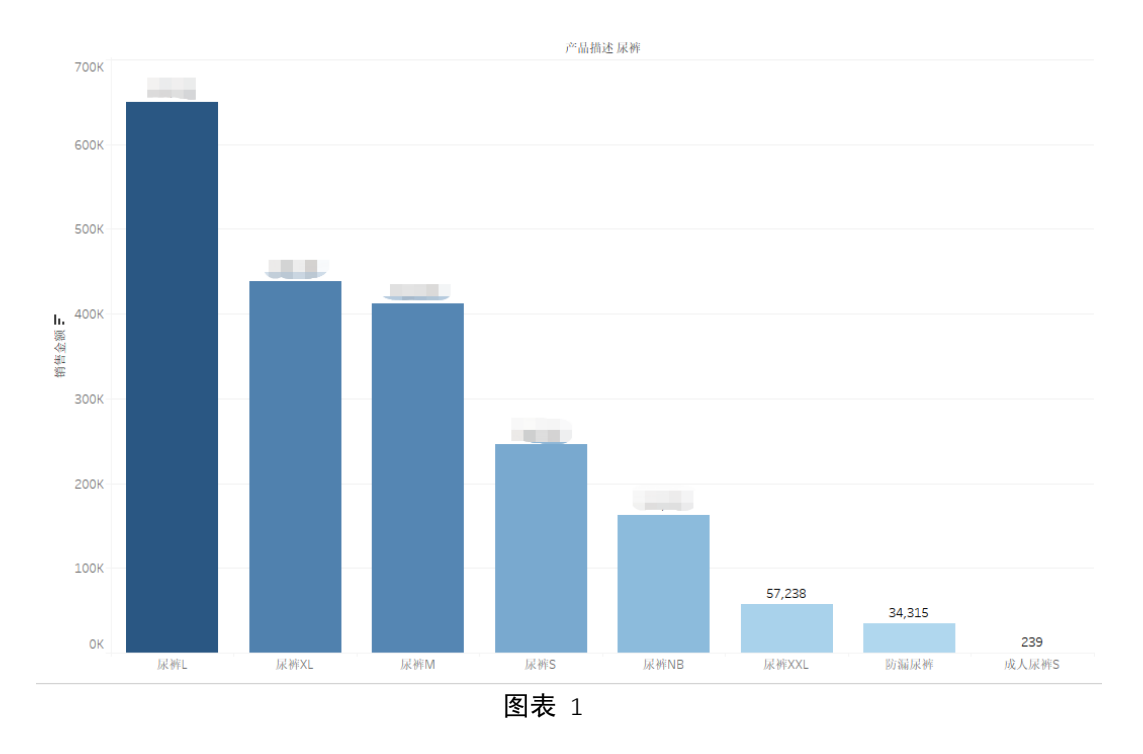

任务 1.2:展示子类别的销售金额

任务书要求:

按照以下要求,在名称为 1.2 的工作表中进行操作,并保存最终结果:

图形名称:词云图

- ·显示每个子类别的标签,销售金额控制标签的大小
- ·销售金额的颜色设置为 tableau classic 20,与示例图一致
- ·按照销售金额对子类别进行升序排序
- ·将视图尺寸设置为'整个视图'

参考图形如下:

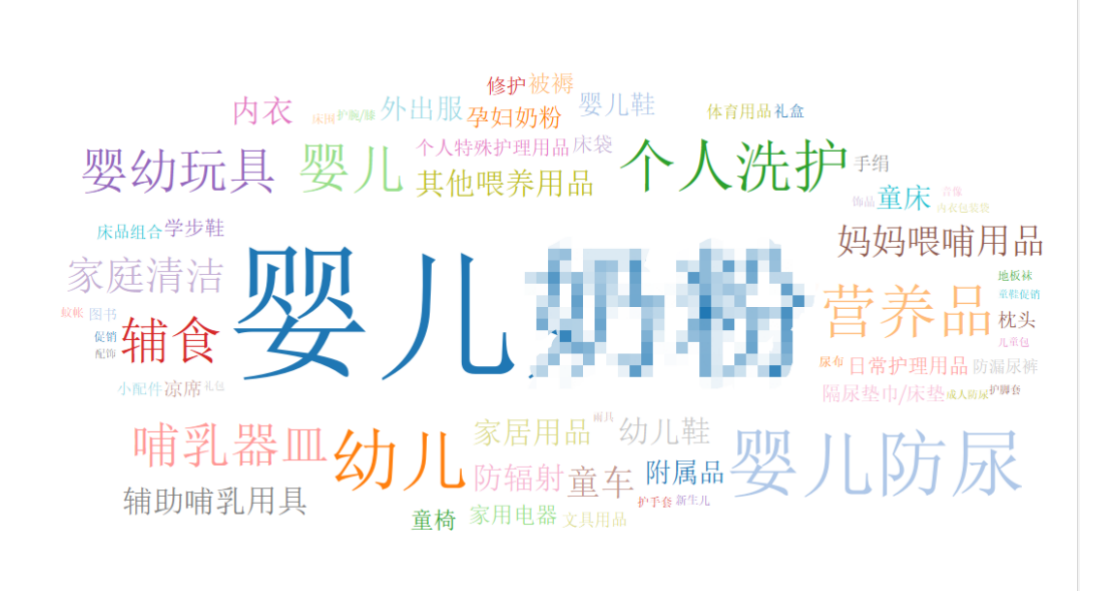

任务 1.3:展示销售金额排行前 10 名的类别情况

按照以下要求,在名称为 1.3 的工作表中进行操作,并保存最终结果:

图形名称:水平条

- ·字段销售金额在列,字段类别在行
- ·只保留销售金额总和排行前 10 名的类别,销售总额排行第一的类别颜色设置 为橙色其余九个类别设置为蓝色,与示例图一致
- ·类别按照销售金额的总和进行从上到下,降序排序
- ·显示销售金额的标记标签,与示例图一致
- ·将视图尺寸设置为'整个视图'

参考图形如下:

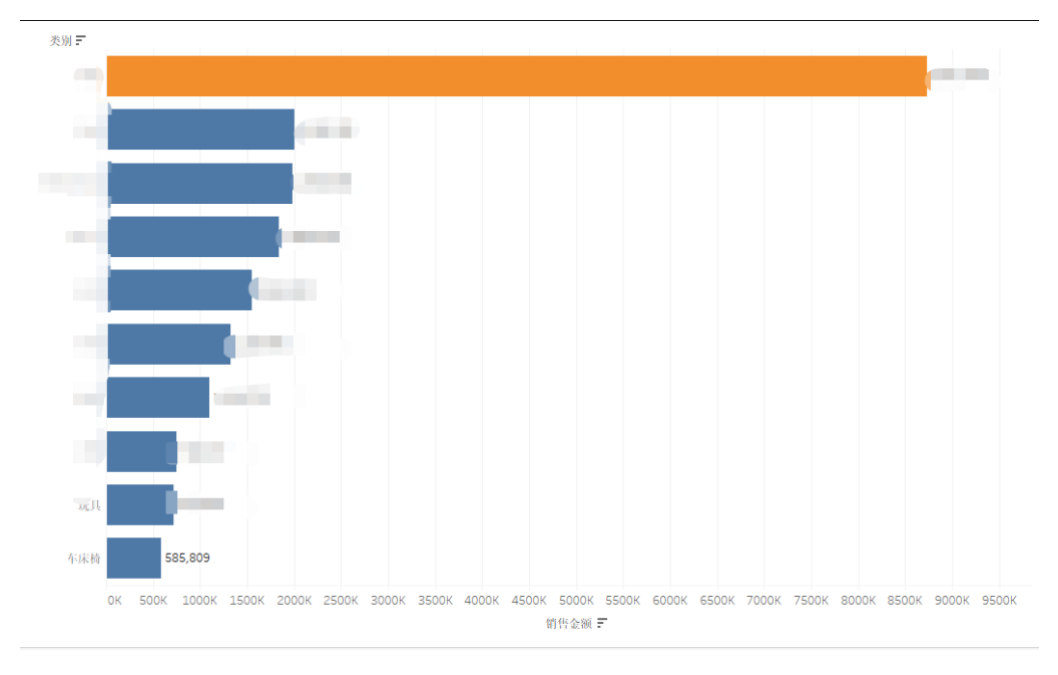

任务 1.4: 展示食品大类和服装大类的百分比情况

任务书要求:

按照以下要求,在名称为 1.4 的工作表中进行操作,并保存最终结果:

图形名称:圆环图

·在类别中,服装大类设置为包含服孕、童附、童配、童袜、童鞋、童装、婴装; 食品大类包含奶粉和食品

- ·服装大类和食品大类的角度代表不同销售金额大小
- ·显示服装、食品大类和销售金额百分比的标记标签,保留两位小数,与示例图 一致

·设置圆环内部标签设置为"总销售额",展示服装、食品大类总销售金额的标 记标签,与示例图一致

·服装大类和食品大类的颜色设置为蓝色和橙色,与示例图一致 参考图形如下:

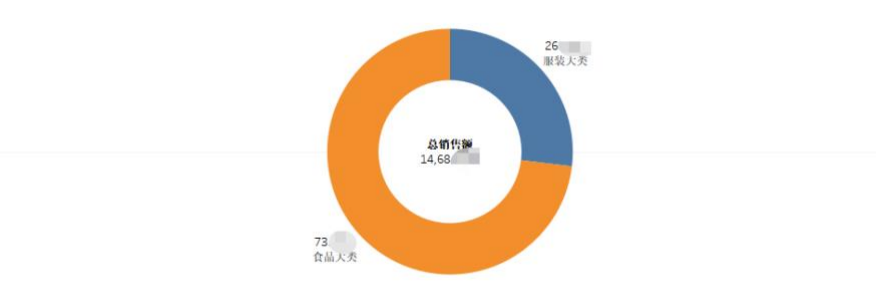

任务 1.5:展示 2013 年类别分析的仪表盘

任务书要求:

按照以下要求,在名称为 1.5 的仪表板中进行操作,并保存最终结果:

仪表板标题:2013 年类别分析

·仪表板大小设置为通用桌面,背景图设置正确

·堆叠图展示 2013 年销售金额排行前 6 名的类别和对应的百分比标记标签,与 示例图一致

·树状图展示年份为 2013 年的数据,展示各类别和销售金额的标记标签,按照 销售金额的升序排序类别,与示例图一致

·突出显示表展示年份为 2013 年,展示排行前 10 名的类别和销售金额环比百分 比数据,按照 Y 轴的类别标签进行排序,与示例图一致

·堆叠图、树状图、突出显示表的颜色设置为红色金色,与示例图一致

·树状图与突出显示表的标题设置为默认字体 tableau book,字号设置为 15 号 并加粗

参考图形如下:

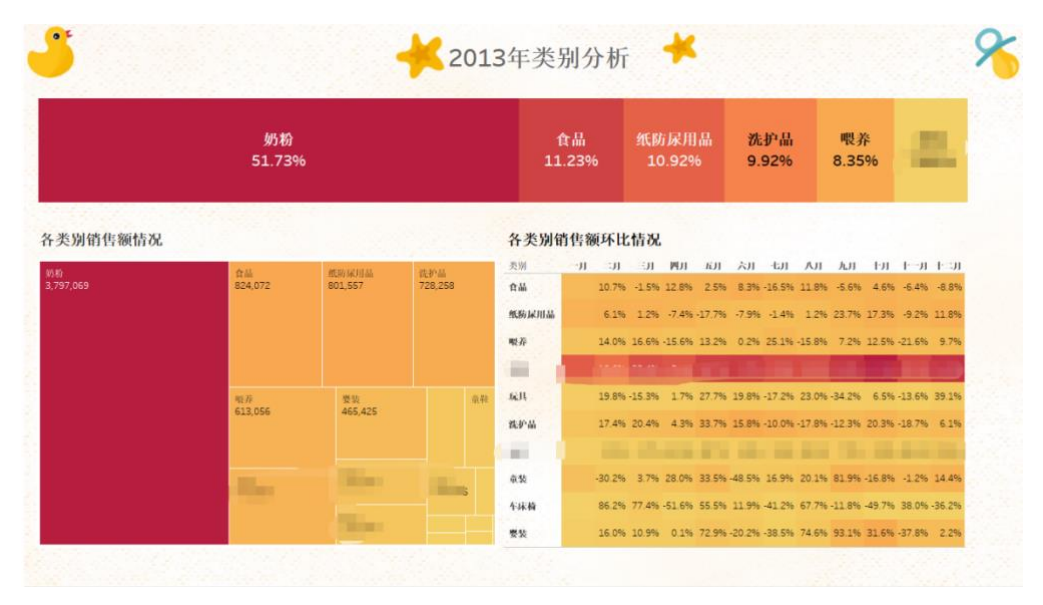

图表 5

## 任务二、订单分析

任务 2.1:展示 2012 年订单日期的销售金额分布情况

任务书要求:

按照以下要求,在名称为 2.1 的工作表中进行操作,并保存最终结果:

图形名称:双轴图

·字段订单日期为列,字段销售金额为行

·只展示总销售金额排行第一的类别

·展示 2012 年的销售金额数据,以 2012 年 1 月为固定日期,对比 2012 年 2 月 至 12 月销售金额,计算定基增长率

定基增加率=(本月销售金额固定月份销售金额)/ 固定月份销售金额

- ·显示定基增长率的标记标签,将标记标签设置在折线图的上方,与示例图一致
- ·不显示 X 轴两侧的标题,与示例图一致
- ·折线图颜色设置为蓝色,五角星颜色设置为橙色
- ·将视图尺寸设置为'整个视图'

参考图形如下:

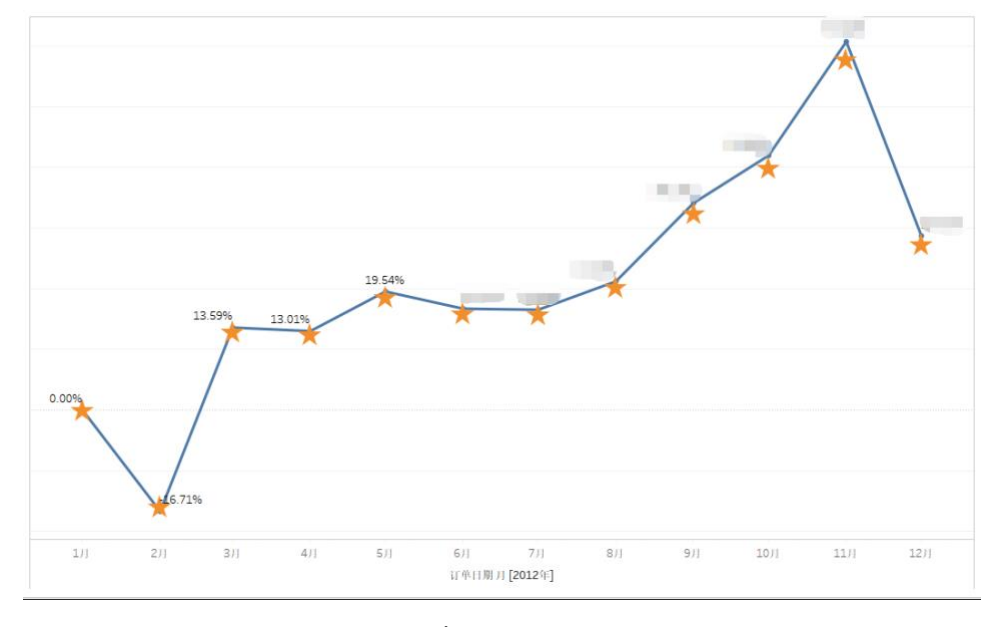

任务 2.2:使用时间序列分析对销售金额进行预测

任务书要求:

按照以下要求,在名称为 2.2 的工作表中进行操作,并保存最终结果:

图形名称:预测图

- ·字段订单日期为列,字段销售金额为行,类别保留洗护品
- ·订单日期只保留 2012 年 1 月 1 日 2014 年 7 月 24 日
- ·日期格式设置为月数,预测未来 6 个月数据,忽略最后 1 月
- ·趋势性和季节性设置为累加方式
- ·将实际数据设置为蓝色,预测估计数据设置为橙色,视图尺寸设置为'整个视 图 '
- ·显示销售金额的标记标签,与示例图一致

参考图形如下:

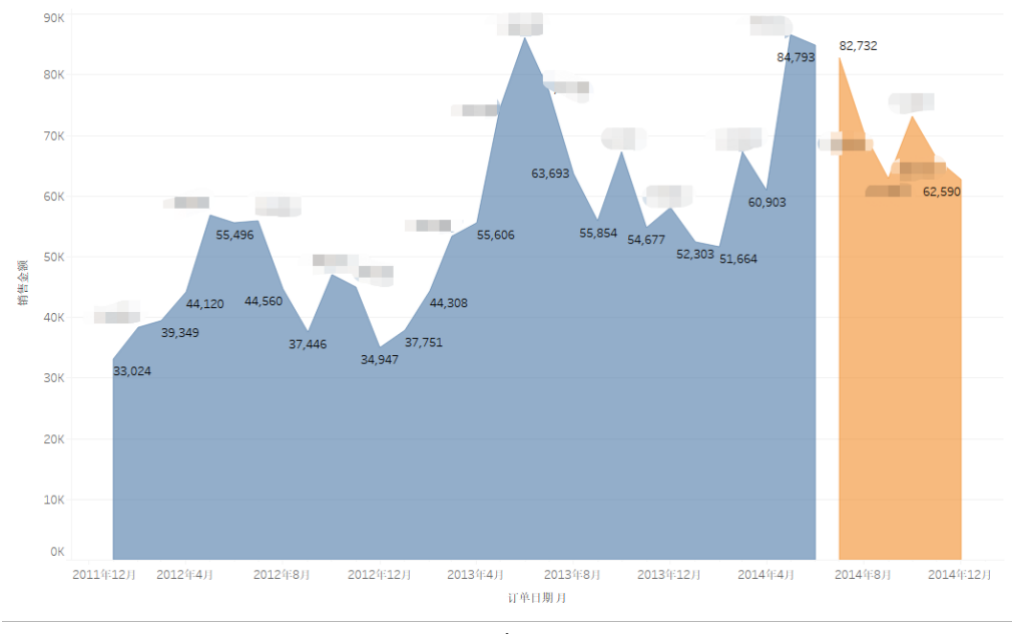

图表 7

# 任务三、综合分析

任务 3.1:展示会员留存情况

任务书要求:

按照以下要求,在名称为 3.1 的工作表中进行操作,并保存最终结果:

图形名称:漏斗图

·计算"购买点会员生命期(月)"指标,以月为单位计算,例子:购买点会员 生命期=会员订单日期(2010 年 3 月 20 日)会员创建日期(2010 年 2 月 25 日)  $=1$ 

- ·字段用户 id 的计数在列,字段购买点会员生命期(月)在行
- ·购买点会员生命期(月)按照用户 id 计数进行从上到下降序排序
- ·购买点会员生命期只保留 1 个月 12 个月数据
- ·显示用户 id 计数的标记标签,与示例图一致
- ·漏斗图颜色为橙色,与示例图一致
- ·将视图尺寸设置为''整个视图''

参考图形如下:

#### BRICS-FS-36 数据科学与可视化 技术描述 TD

18/22

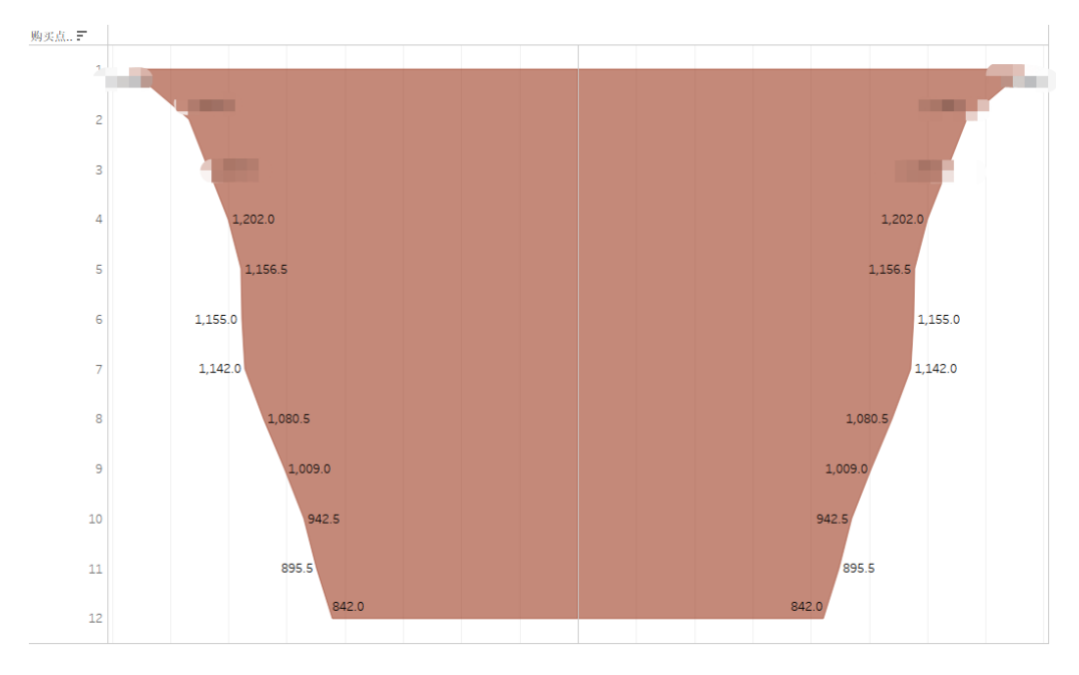

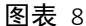

任务 3.2:展示最后购买点生命期的用户数量情况

任务书要求:

按照以下要求,在名称为 3.2 的工作表中进行操作,并保存最终结果:

图形名称:直方图(质量分布图)

·计算字段"购买点会员生命期(日)"指标,购买点会员生命期=会员订单日 期会员创建日期(以日为单位计算)

·计算"最后购买点生命期"(日)的指标,依据此指标创建数据桶大小为 30 的新字段,新字段名称设置为"最后购买点生命期分布"

- ·字段最后购买点生命期分布为列,字段用户 id 为行
- ·订单日期保留 2010 年 7 月 1 日至 2014 年 7 月 24 日的数据
- ·显示用户 id 计数的标记标签
- ·直方图颜色为蓝色,与示例图一致
- ·将视图尺寸设置为'整个视图'

参考图形如下:

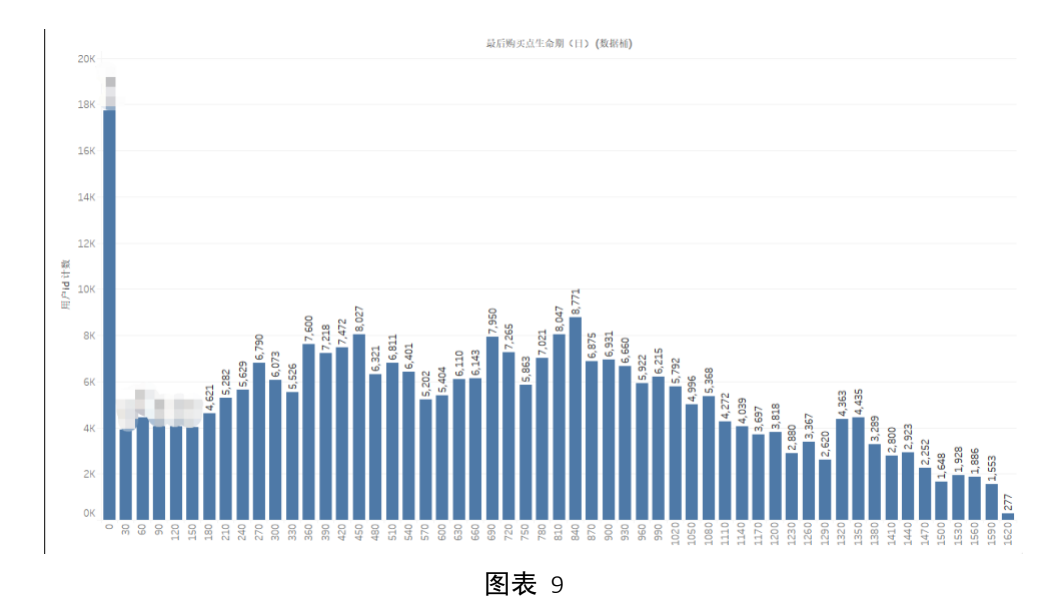

任务 3.3:展示用户消费频次及销售金额情况

任务书要求:

按照以下要求,在名称为 3.3 的工作表中进行操作,并保存最终结果:

图形名称:散点图

• 计算"每个客户累计下单总数"指标创建新字段,新字段名称设置为每个客户 累计下单总数

·每个客户累计下单总数在列,字段销售金额在行

·设置线性趋势线,展示客户累计下单总数的销售金额中的趋势,与示例图一致

- ·将视图尺寸设置为''整个视图''
- ·散点图颜色为温度发散,设置为倒序
- ·设置散点图的形状在为雪花状,与示例图一致
- ·显示每个客户累计下单总数的标记标签

参考图形如下:

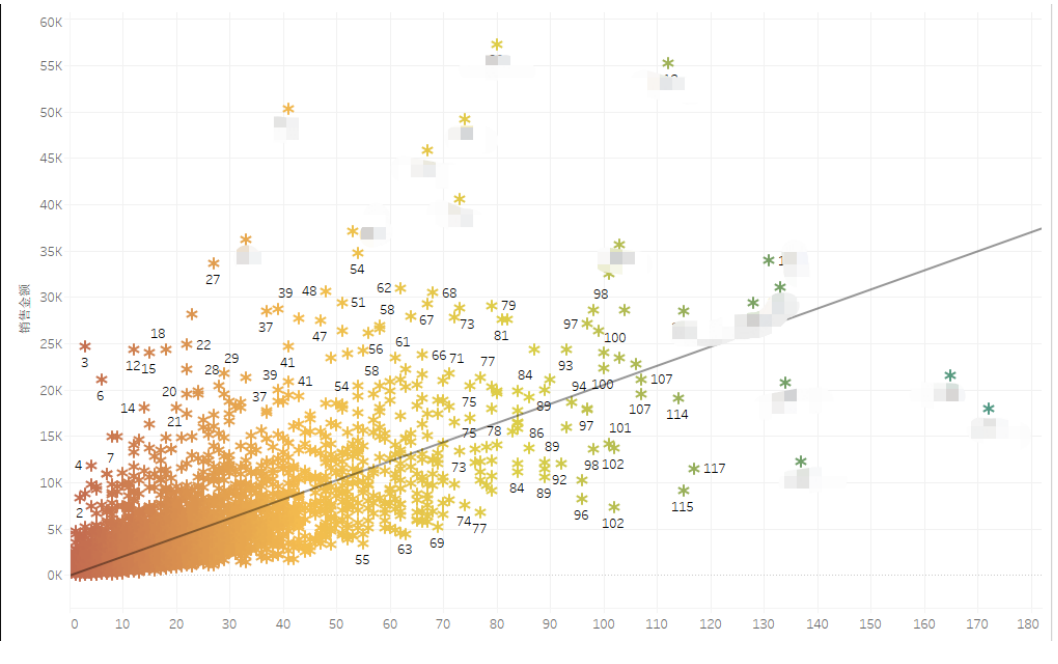

图表 10

# <span id="page-23-0"></span>4 项目模块评分标准

项目模块评分标准参照表格 2。

#### 表格 2 评分标准

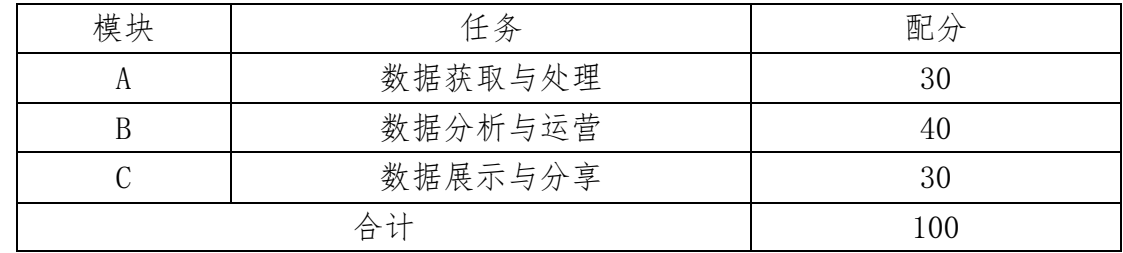

注:样题最终解释权归组委会所有

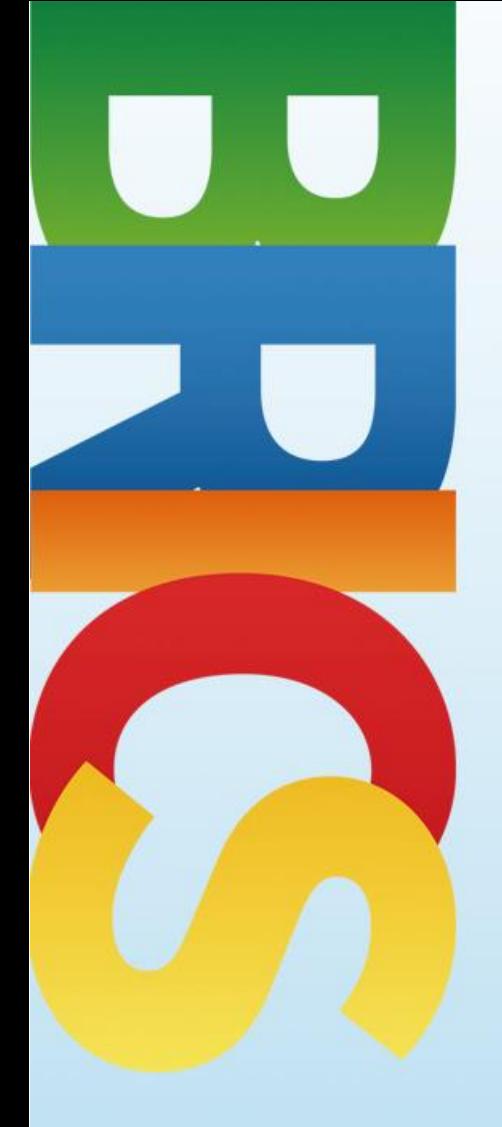

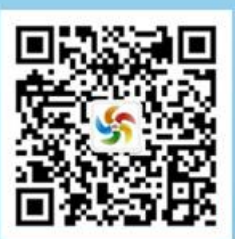